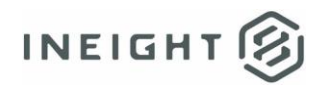

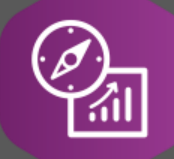

# Explore API Documentation

SelfService\_Schedule\_ScheduleActivityConstraintType Version 1.0

> Last Modified: 4/26/2023 Last Modified By: Kimo Pickering

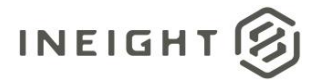

#### <span id="page-1-0"></span>**Change Log**

This changelog only contains significant or notable changes to the revision. Any editorial-type changes or minor changes are not included.

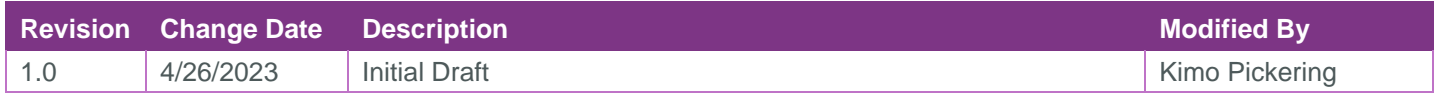

# Contents

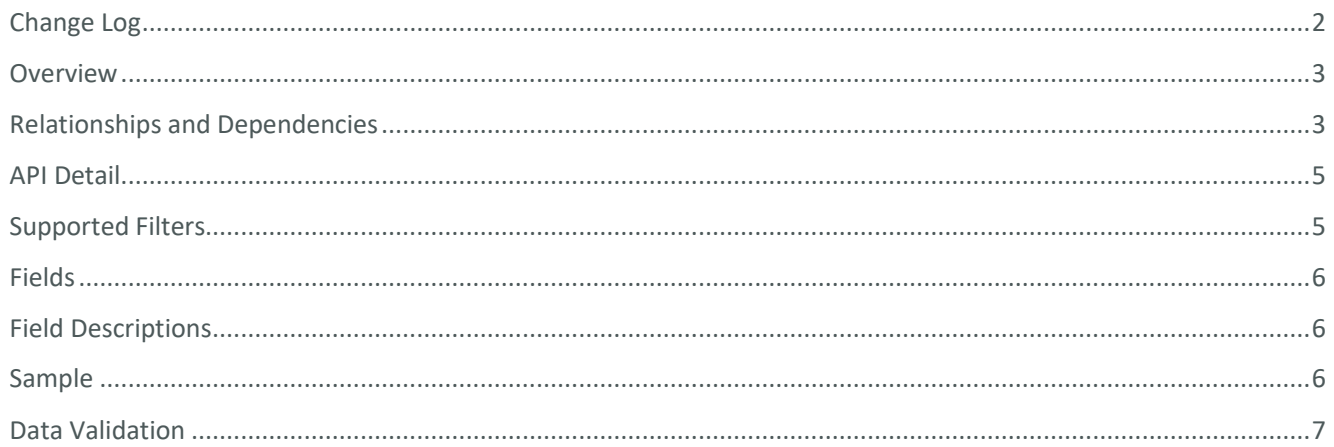

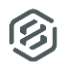

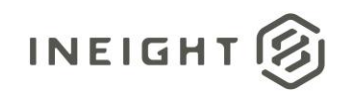

#### <span id="page-2-0"></span>**Overview**

The SelfService\_Schedule\_ScheduleActivityConstraintType API is one of multiple APIs comprising the data contained in the Schedule Activity entity. The values contained in the ScheduleActivityConstraintType table are derived from the application's Plan view when an activity has a constraint date applied to it by the user. Valid Constraint Types include:

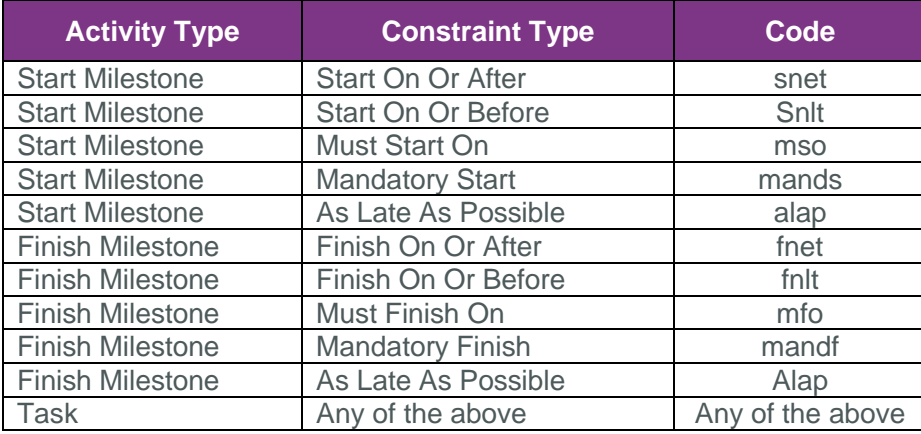

### <span id="page-2-1"></span>Relationships and Dependencies

| From: Table <sup>1</sup> | To: Table <sup>1</sup>                   | <b>Relationship</b>                                                           | <b>Cardina</b><br>lity <sup>2</sup> |
|--------------------------|------------------------------------------|-------------------------------------------------------------------------------|-------------------------------------|
| ScheduleActivity(SA)     | ScheduleActivityConstraintType<br>(SACT) | SA.ScheduleActivityConstraintTypeId:<br>SACT.ScheduleActivityConstraintTypeId | M:1                                 |

<sup>1</sup> *Prefix table name with "SelfService\_Schedule\_" and exclude table abbreviation for queries*

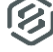

*<sup>(</sup>e.g., SelfService\_Schedule\_ScheduleActivityConstraintType)*

 $2$   $1:M =$  One to Many,  $1:1 =$  One to One, M: $1 =$  Many to one

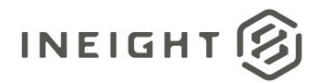

#### **Figure 1. SelfService\_Schedule\_ScheduleActivityConstraintType ER Diagram**

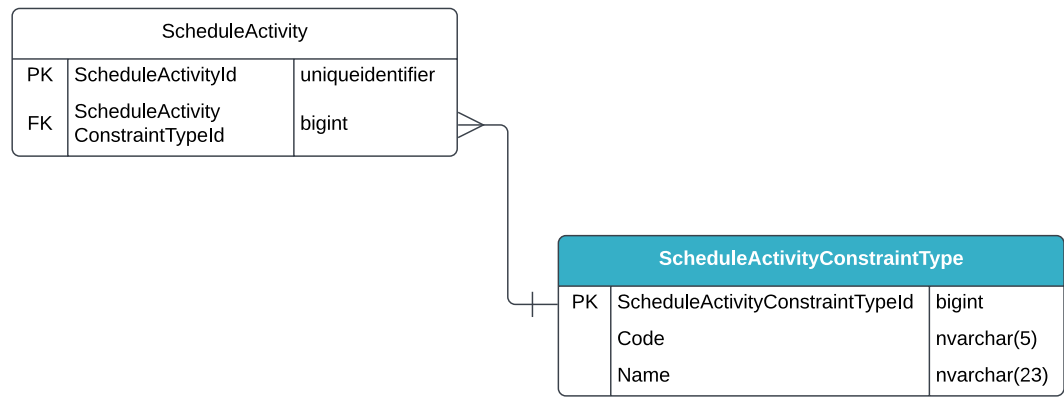

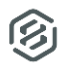

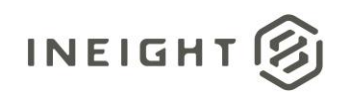

## <span id="page-4-0"></span>API Detail

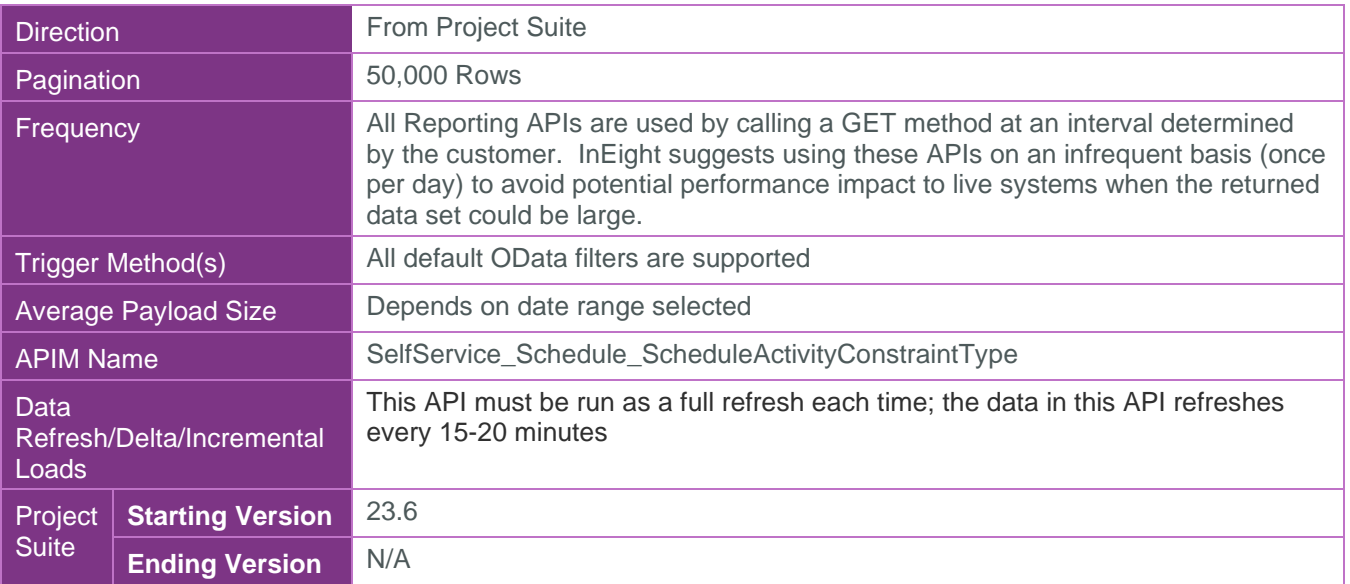

#### <span id="page-4-1"></span>Supported Filters

All default OData filters are supported by this API.

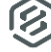

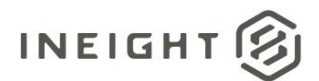

#### <span id="page-5-0"></span>Fields

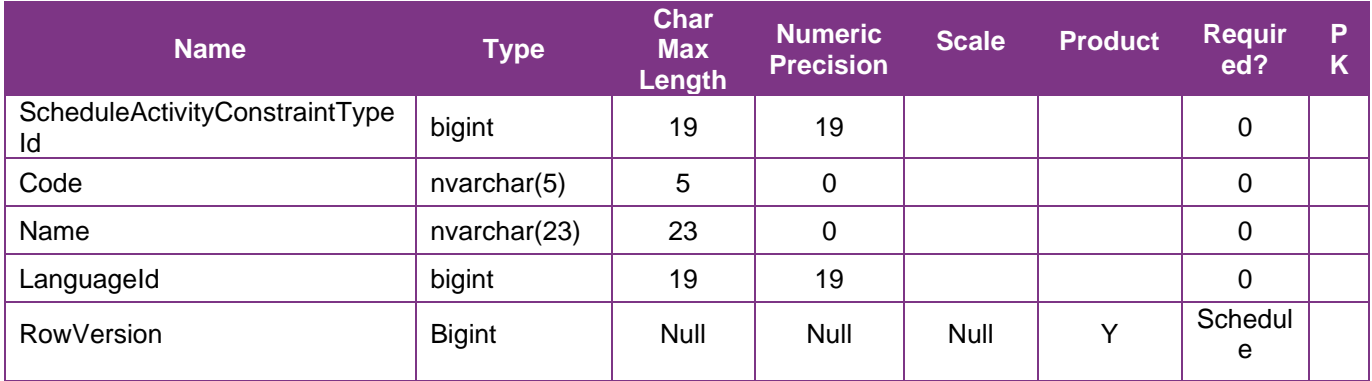

## <span id="page-5-1"></span>Field Descriptions

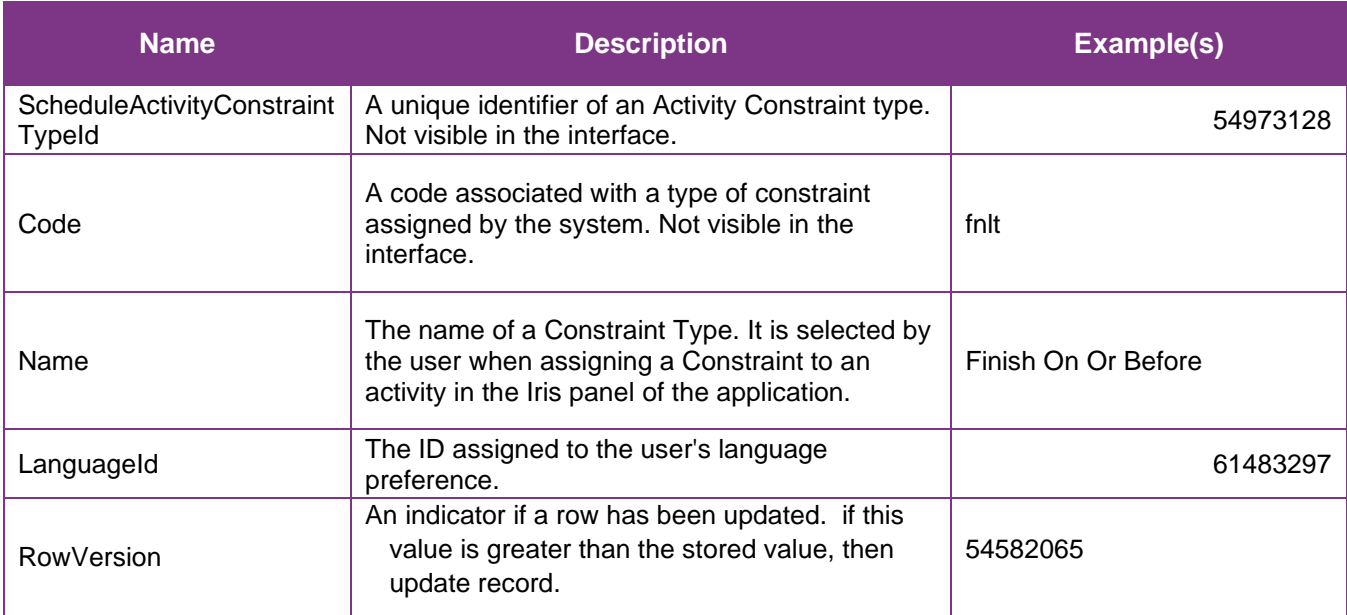

## <span id="page-5-2"></span>Sample

{"ScheduleActivityConstraintTypeId":"54973128",

```
"Code":"fnlt",
```

```
"Name":"Finish On Or Before",
```

```
"LanguageId":"61483297"}
```
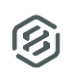

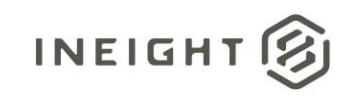

#### Data Validation

A user can find the Activity Constraint Type Name assigned to an activity by opening a schedule and navigating to the Plan view. Select the View Templates icon in the menu bar and enable the column "Constraint Date." Select an activity having a date value in the Constraint Date column. The Constraint type will be visible in the Iris panel. Constraint types and dates are assigned to activities in the Iris panel.

#### **Figure 2. Schedule > Plan view**

<span id="page-6-0"></span>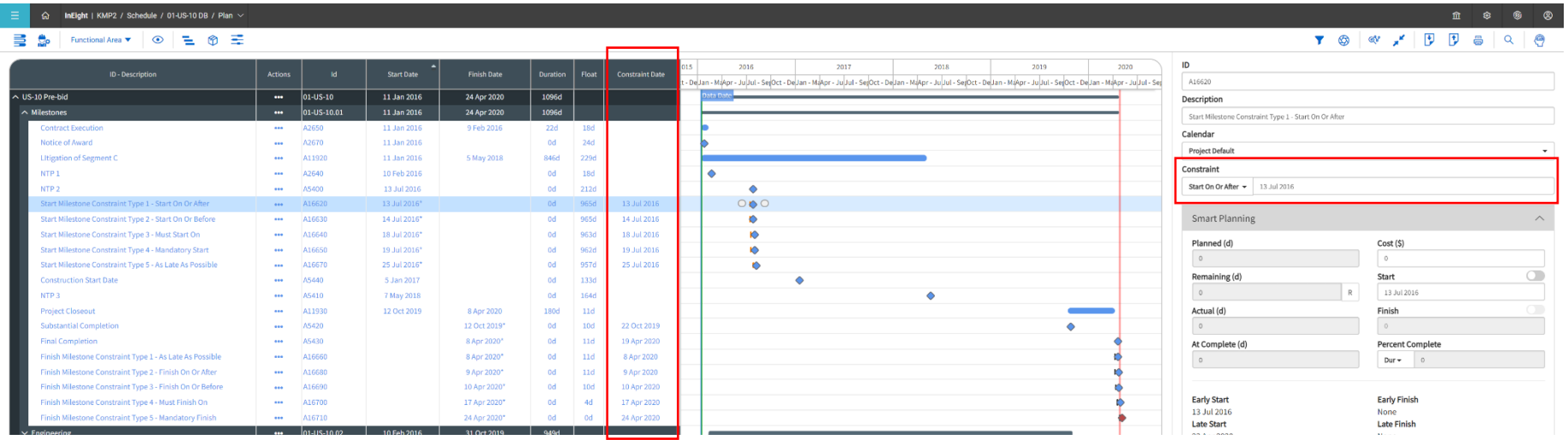